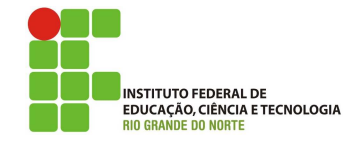

## Professor: Macêdo Firmino Disciplina: Segurança de Rede Aula 07: Utilizando o Firewal

Muitas empresas têm grandes quantidades de informações confidenciais, segredos comerciais, planos de desenvolvimento de produtos, estratégias de marketing, análises financeiras e etc. A revelação dessas informações para um concorrente poderia ter terríveis consequências. No entanto, estas empresas precisam ter acesso a Internet. E agora?

Em consequência disso, foi criado um dispositivo que centraliza a entrada e a saída de dados da empresa, ou seja, quando o tráfego que entra/sai de uma rede é registrado, descartado e/ou retransmitido. A entidade que faz isso é conhecida como firewall.

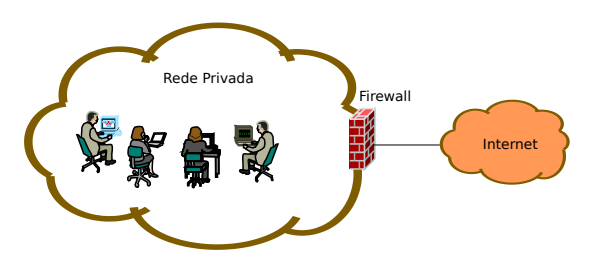

Figura 1: Localização de um *firewall* entre a rede administrada e o mundo exterior

O firewall é uma combinação de hardware e software que isola a rede interna de uma organização da Internet, permitindo que alguns pacotes passem e bloqueando outros.

## Netfilter

O netfilter é um módulo que fornece ao sistema operacional Linux as funções de *firewall*, NAT e log de utilização de rede de computadores. Para administrar e inspecionar as regras do netfilter é utilizado uma ferramenta chamada iptables. Esta ferramenta esta presente em todas as distribuições Linux atuais.

As principais funções do iptables são:

- Listar as regras de filtragem dos pacotes;
- Adicionar, remover ou modificar as regras de filtragem dos pacotes;
- Listar, apagar por regras os contadores das regras de filtragem dos pacotes.

Há muitas ferramentas disponíveis para ajudá-lo a construir um *firewall* com GUI (Interfaces Gráficas), por exemplo, o Firestarter e o fwbuilder. Na aula de hoje utilizaremos apenas o iptables.

O firewall funciona mediante tabelas e regras pré-estabelecidas. São definidas tabelas. Cada tabela contém um número de *chains*. As chains são as situações possíveis (por exemplo, entrada, saída, retransmissão). Cada chain contém uma lista de regras que irão determinar como um pacote deverá ser tratado (por exemplo, aceito e rejeitado).

No Linux as tabelas são:

- $\bullet$  Filter: tabela padrão. Nesta tabela estarão as regras de filtragem e controle dos pacotes. As *chains* da tabela Filter são:
	- $-$  INPUT: regras responsáveis pelo controle das conex˜ao que chegam com destino à rede interna:
	- $-$  *OUTPUT*: regras responsáveis pelo controle das conexões que saem (são gerados) da rede interna;
	- $-$  FORWARD: regras responsáveis pelo controle das conex˜oes que s˜ao redirecionadas pela rede interna (pacote que atravessa o firewall, oriundo de uma máquina e direcionado a outra);
- NAT: tabela que contém regras que irão modificar conexões. Regras que gerarão outras conexões através de masquerading, source nat, destination nat, port forwarding. As regras contidas nesta tabela serão verificadas antes da tabela *filter*.
	- PREROUTING: consulta os dados que deverão ser modificados antes de serem enviados para a chain.
	- OUTPUT: consulta os dados gerados localmente e que necessitam ser modificados antes de serem roteados. Este *chain* somente é consultado por conex˜oes que se originam pela interfaces da máquina *firewall*;
	- POSTROUTING: verificando os dados que precisam ser modificados após as verificações das regras.
- $•$  Mangle: esta tabela é utilizada para modificações especiais no cabeçalho dos pacotes. As regras contidas nas chains desta tabela ser˜ao verificadas antes das regras de outras tabelas. Como exemplo de utilização de uma regra na tabela mangle seria a alteração a alteração do TOS ( $Type$ of Service) do pacote.
- Raw: utilizado para implementação de rastreamento de conexões;
- Security: utilizada para controle de segurança de acesso.

Regras são comando passados ao iptables para configurá-lo para o tratamento dos pacotes. Por exemplo, Liberá-los, bloqueá-los ou registrar log da sua passagem. O iptables nos permite criar regras complexas, com várias condicionais para tratamento dos pacotes.

As regras do iptables, geralmente, são compostas assim:

sudo iptables [tabela] [chain] [opção] -i [ação]

As opções divididas em:

- $-P$ : define uma regra padrão;
- $-A$ : acrescenta uma nova regra às existentes;
- -D : apaga uma regra;
- -L : lista as regras existentes;
- -F : apaga todas as regras;
- -I : insere uma nova regra;
- -h : mostra a ajuda;
- -R : substitui uma regra;
- -C : chega as regras existentes;
- -Z : zera uma regra especifica;
- -N : cria uma nova regra com um nome;
- $-X :$  exclui uma regra específica pelo seu nome.

As principais ações são:

- ACCEPT : aceitar, permite a passagem do pacote.
- $DROP$ : abandonar, não permite a passagem do pacote, descartando-o. N˜ao avisa a origem sobre o ocorrido.
- $REJECT$ : igual ao DROP, mas avisa a origem sobre o ocorrido (envia pacote icmp unreachable).
- LOG : cria um log referente à regra, em "/var/log/messages".

## Exemplos de Regras

Vejamos alguns exemplos de regras:

 Para verificar as regras existentes, pode utilizar o comando:

sudo iptables -L

 Adicionar a tabela filter, na chain INPUT a informação que os dados que entrarem na rede na porta 80 (http) serão bloqueados.

iptables -A INPUT -p tcp --dport 80 -j DROP

 Adicionar a tabela filter, na chain INPUT a informação para liberar acesso a porta 53 (DNS)

iptables -A INPUT -p udp --dport 53 -j ACCEPT

 Liberando acesso acesso de uma determinada rede (192.168.5.0/24) ao servidor de email (pop3 e smtp).

iptables -A INPUT -p tcp -m multiport --dport 25,110 -s 192.168.5.0/24 -j ACCEPT

 Utilizando a tabela nat para realizar um redirecionamento da porta 80 (http) para a porta 3128.

iptables -t nat -A PREROUTING -p tcp --dport 80 -j REDIRECT --to-port 3128

 Definindo que a conex˜ao que for proveniente do host 200.200.200.200 e que esteja sendo originada na porta 25 (smtp) seja aceita.

iptables -A INPUTs 200.200.200.200 -p tcp --sport 25 -j ACCEPT

 Nesta regra definimos que todas as conex˜oes com destino a portas altas (de 1024 até 65535) sejam bloqueadas. Caso não seja definido a porta de inicial (:1024) ele assumirá como porta inicial a 0, e caso não seja definido a porta final (1024:) será assumido como porta final a 65535.

iptables -A INPUT -p tcp --dport 1024:65535 -j DROP

 Todos os pacotes oriundos de qualquer sub-rede e destinados a qualquer sub-rede deverão ser aceitos.

iptables -A FORWARD -j ACCEPT

 Os pacotes oriundos da sub-rede 10.0.0.0/8 e destinados ao host portal.ifrn.edu.br deverão ser descartados. Deverá ser enviado um ICMP avisando à origem.

iptables -A FORWARD -s 10.0.0.0/8 -d portal.ifrn.edu.br -j REJECT

 Os pacotes destinados oriundo do host portal.ifrn.edu.br deverão ser descartados.

```
iptables -A FORWARD -s portal.ifrn.edu.br
-j DROP
```
• Caso tenha uma máquina suspeita com esta regra, todo o tráfego de pacotes TCP oriundos da porta 80 do host 10.0.0.5 e destinados a qualquer lugar deverá ser gravado em log. No caso, "/var/log/messages".

iptables -A FORWARD -s 10.0.0.5 -p tcp  $--$ sport 80 $-$ j LOG

• Regra para bloquear uma máquina de acordo com o seu endereço MAC.

iptables -A INPUT -m mac --mac-source XX:XX:XX:XX:XX:XX -j DROP

Regra para limpar as regras do firewal.

iptables -F

- Regra bloquear o site https://www.facebook.com.
- iptables -A FORWARD -p tcp -d www.facebook.com --dport 443 -j DROP
	- Regra bloquear o site https://www.facebook.com pelo IP (157.240.12.35).

iptables -A FORWARD -p tcp -d 157.240.12.35 --dport 443 -j DROP

As regras são processadas na ordem em que aparecem. Deste modo, se houver conflito entre regras, sempre valerá a primeira. Assim, entre as regras:

iptables -A FORWARD -p icmp -j DROP iptables -A FORWARD -p icmp -j ACCEPT

Valerá a primeira (DROP).

## Exercício

- 1. Pesquisar e implemente um controle sobre os serviços P2P, impedindo o uso desse recurso na sua Intranet.
- 2. Mostre as regras necessárias para Configurar de modo a bloquear as conexões ICMP, TELNET e FTP de entrada.
- 3. Permitir as conexões ao serviço SSH de seu servidor e bloquear as demais conexões da sua rede interna.
- 4. Descreve uma regra que bloquei o site www. 4share.com para um IP (192.168.0.134) da sua rede.

5. Qual a regra para um computador (192.168.0.12) da rede interna possa se comunicar via RDESKTOP (porta 3389).